## 10/10/2018 *BDLE*

## **Indications pour utiliser l'outil IDEA dans les salles de TME**

Les étudiants BDLE ont un quota (5G) leur permettant d'utiliser idea

### Configurer l'environnement

source /Infos/bd/spark-config

Lancer l'IDE idea

idea.sh &

Cocher do **not** import settings

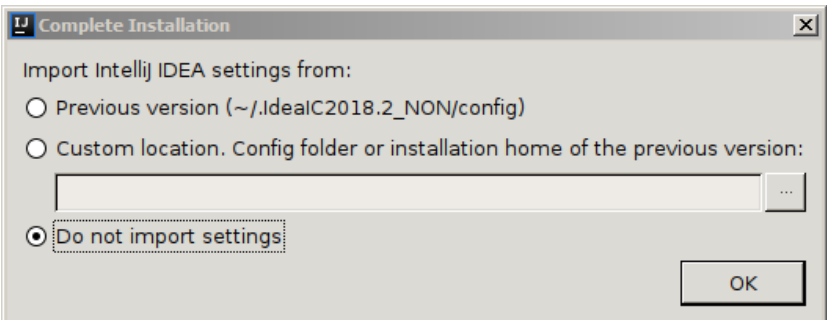

Choix de l'apparence: Intellij (mais les autres apparences peuvent être utilisées)

Choix des Default Plugins : disable tous SAUF Build Tools qui doit resté sélectionné

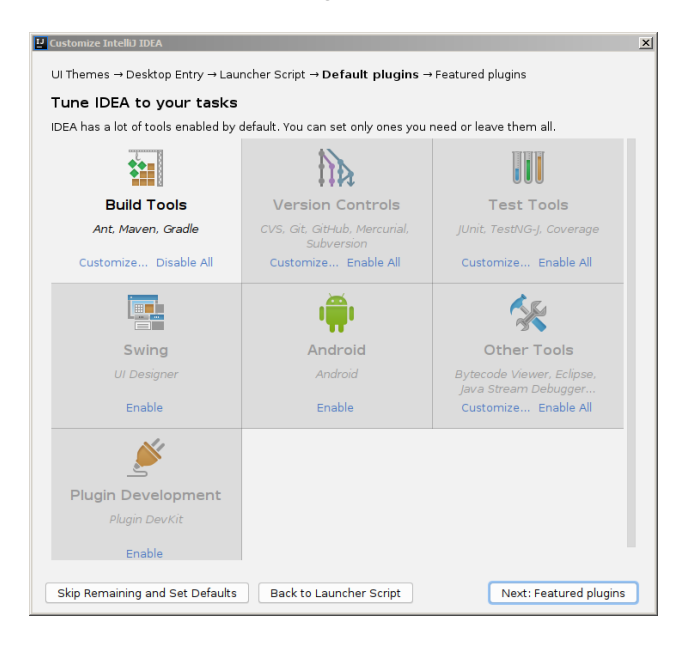

Configurer le proxy dans IDEA : File > Settings > Appearence > System Settings > HTTP Proxy:

Cocher *Manual proxy configuration* et saisir

## Host name: **proxy**

Port number: **3128**

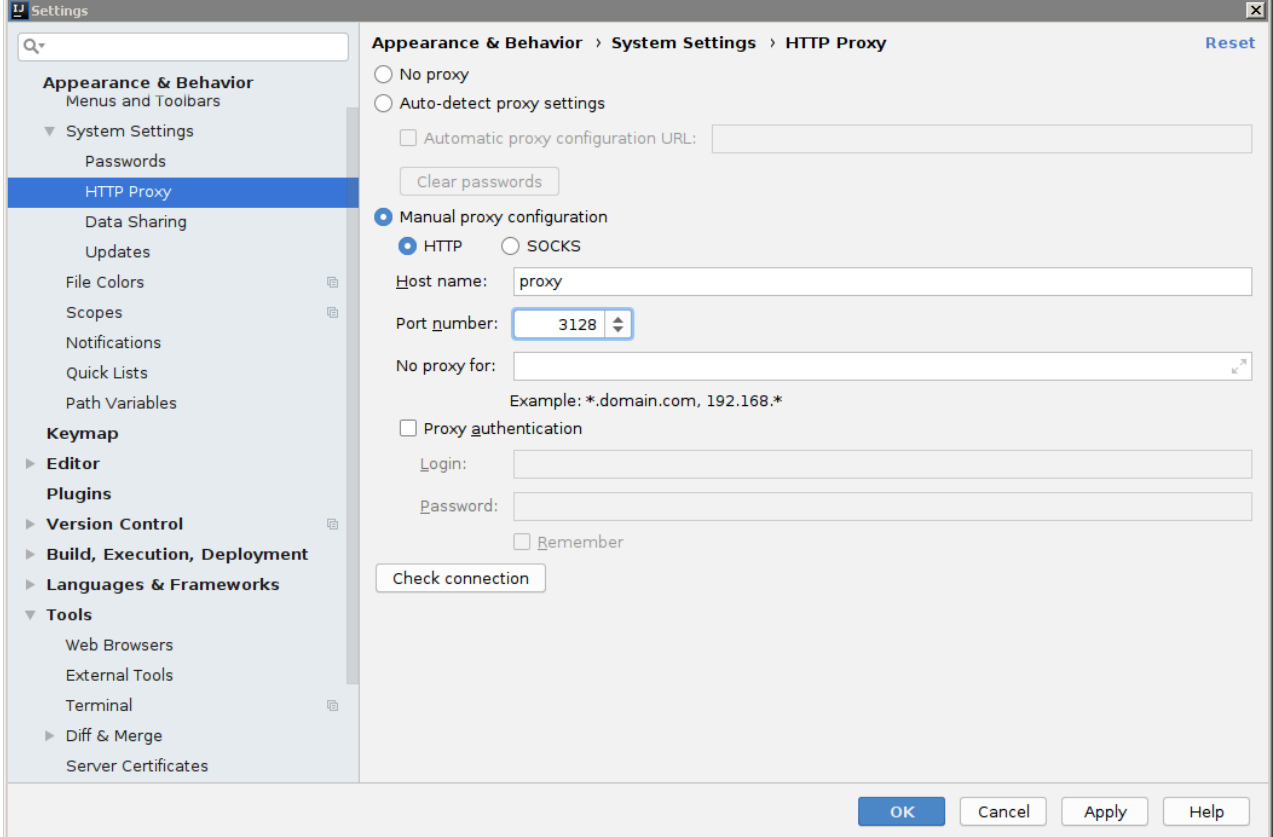

Télécharger le plugin scala :

File > Settings > Plugins. Saisir *scala* dans la barre de recherche des plugins

Choisir le plugin nommé **Scala**

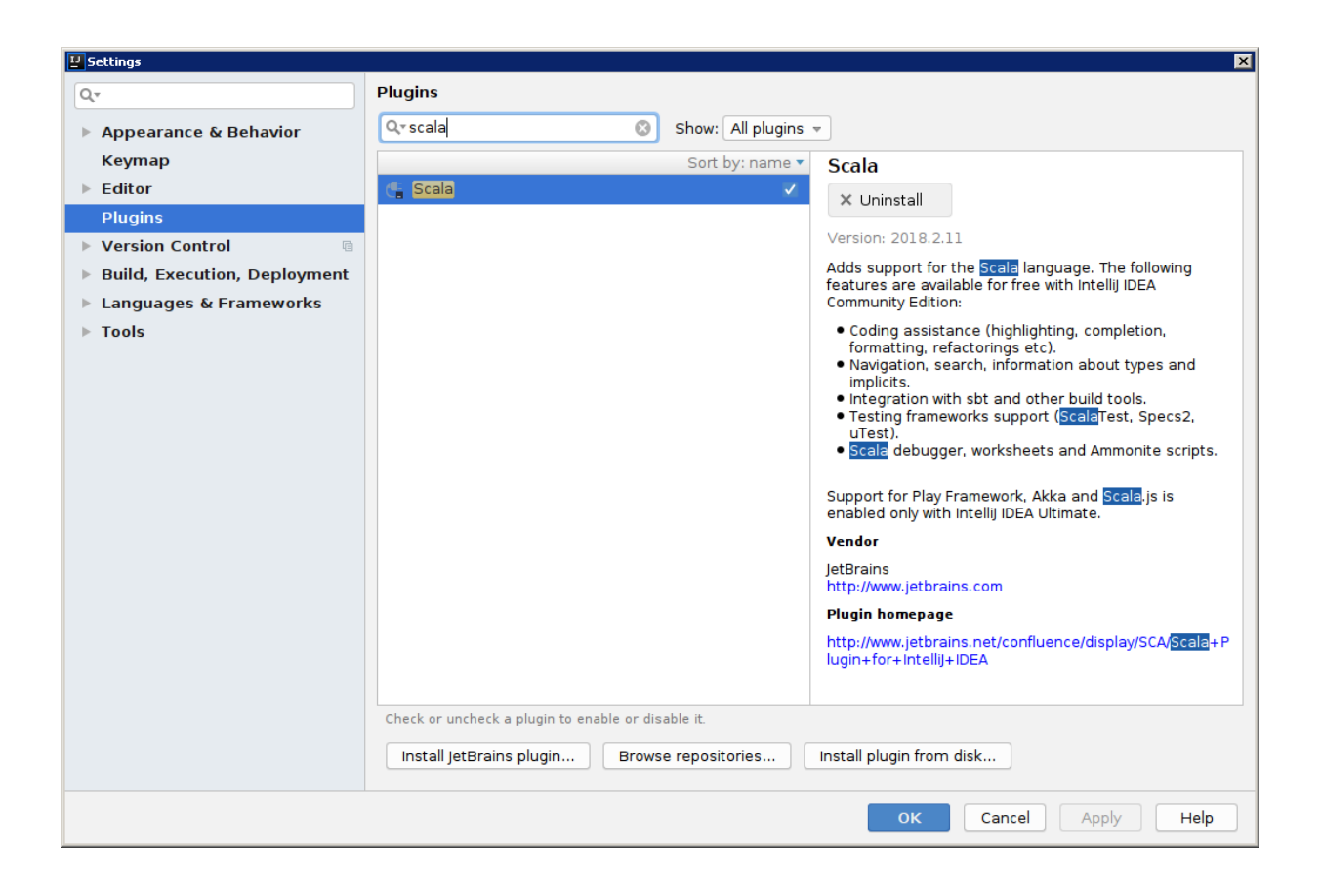

Activer la **sauvegarde automatique** des fichiers toutes les 5 secondes:

File > Settings > Appearance & behavior > System Settings > Dans la section Synchronization, cocher la case "*Save files automatically if application is iddle for*" **5** sec.

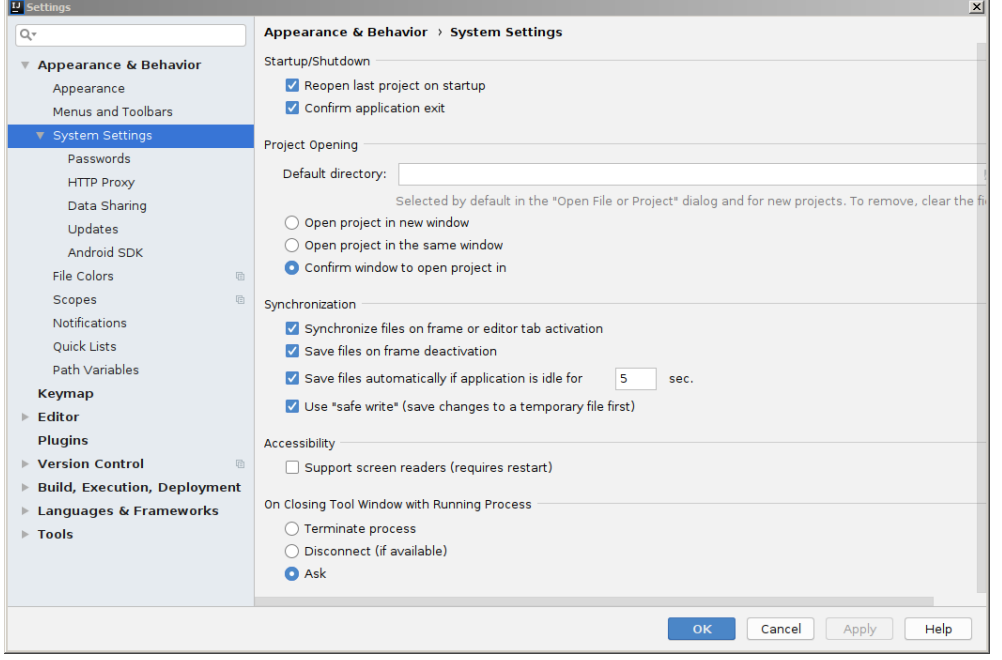

Marquer par une astérisque les onglets non sauvegardés :

File > Settings > Editor > General > Editor Tabs puis Cocher la case **Marks modified (\*)**

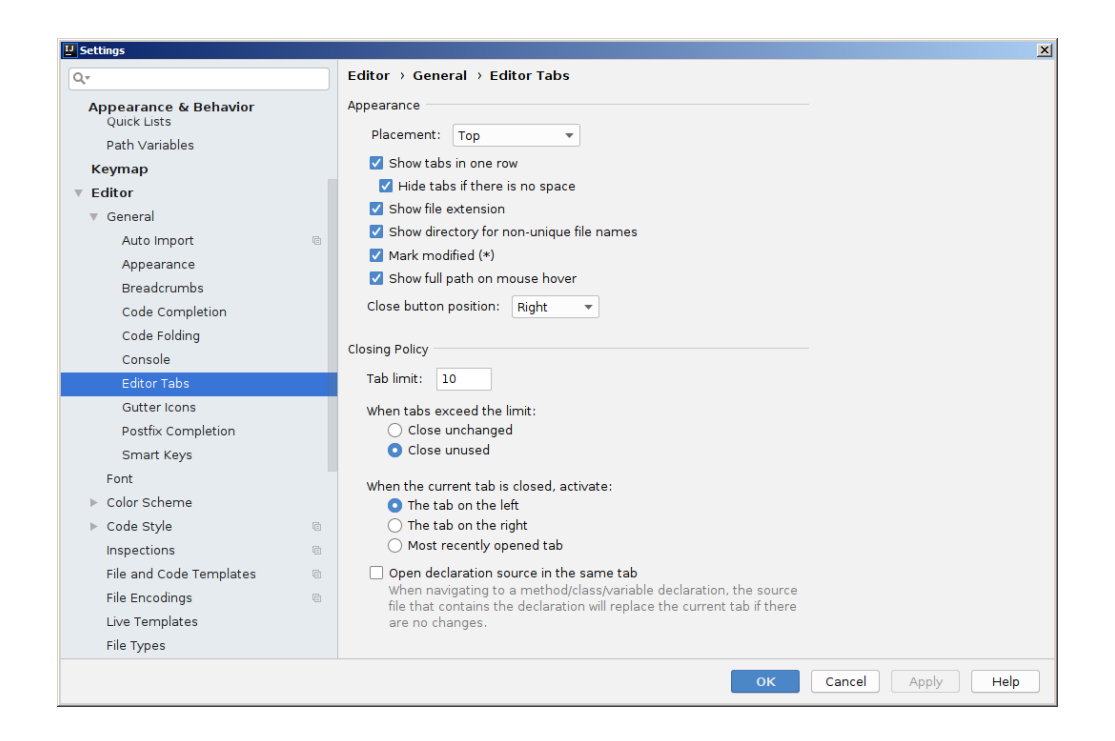

Créer un nouveau projet de type Scala **SBT**

File > New > Project . Sélectionner **Scala** à gauche et **SBT** en haut au centre

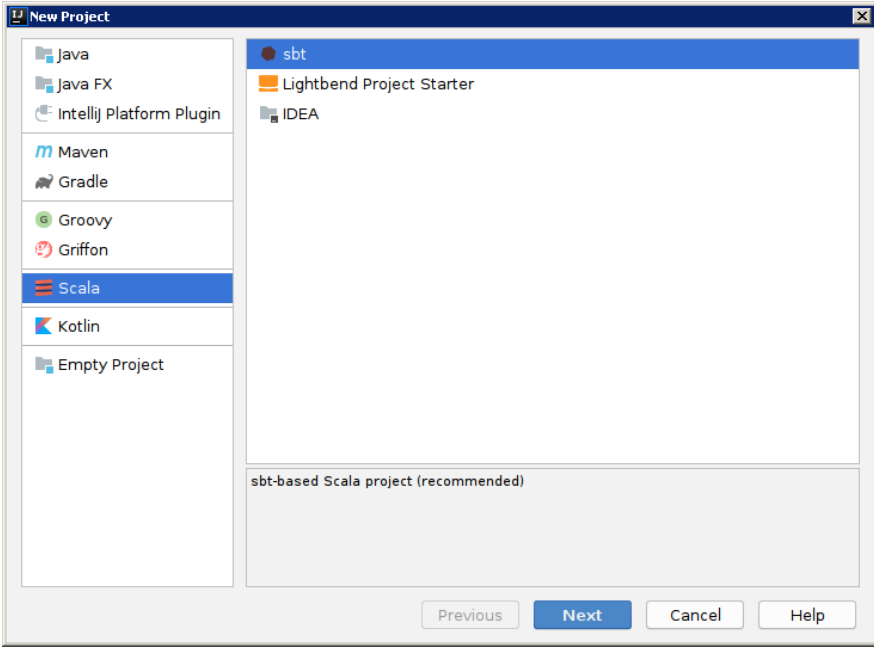

Choisir la version 11 de scala: **2.11** (ne **pas** garder la version 12 par défaut incompatible avec spark)

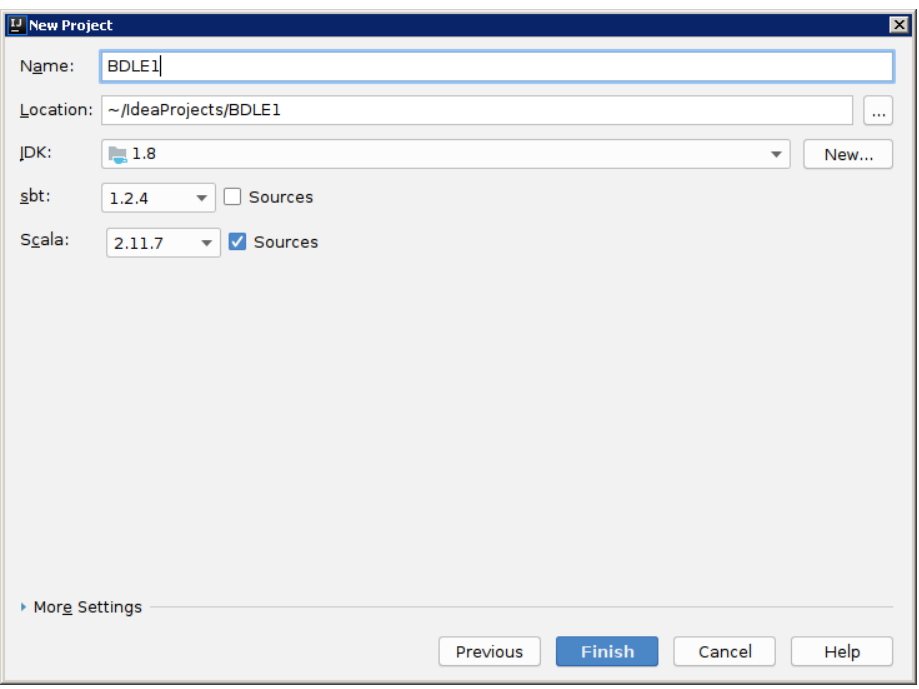

Lorsque le projet est crée:

Dans le panneau de gauche, sélectionner le fichier build.sbt qui se trouve déjà dans le projet que vous venez de créer et compléter le.

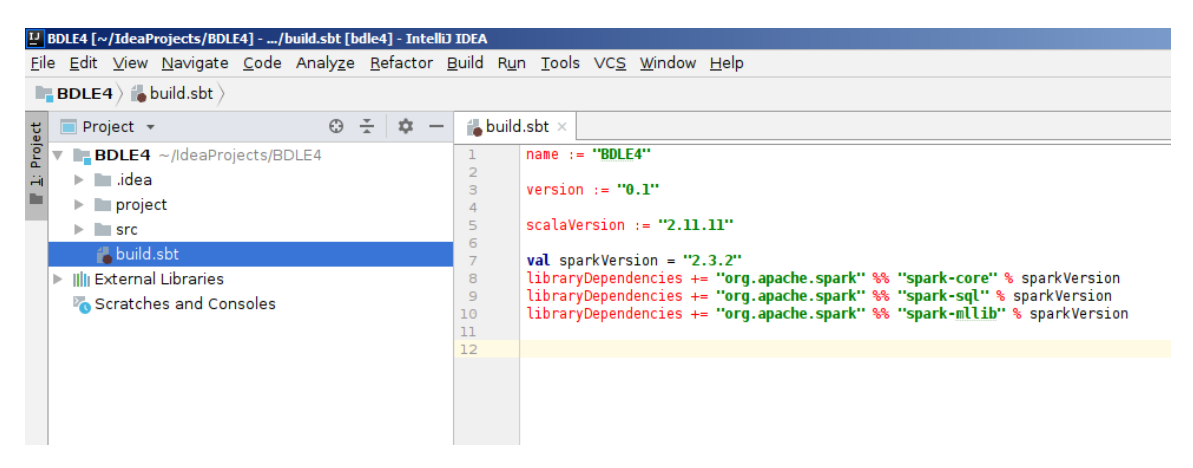

Ajouter:

scalaVersion := "**2.11.11**"

val sparkVersion = "2.3.2"

libraryDependencies += "org.apache.spark" %% "spark-core" % sparkVersion libraryDependencies += "org.apache.spark" %% "spark-sql" % sparkVersion libraryDependencies += "org.apache.spark" %% "spark-mllib" % sparkVersion

Cliquer sur *Import changes* en bas à droite

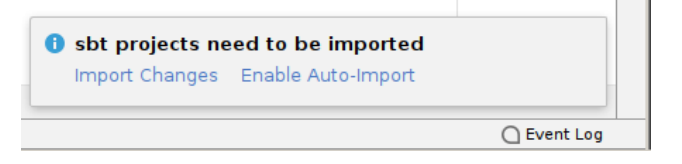

Dans le panneau de gauche, si 2 projets avec le même nom s'affichent dans le panneau de gauche, choisir le 2ème qui contient un sous projet avec suffixe **build**.

Puis aller dans le dossier src > main > scala

Attention le dossier scala doit être coloré en **BLEU**.

Créer un **script** scala : File > New > **Scala script** et lui donner un nom

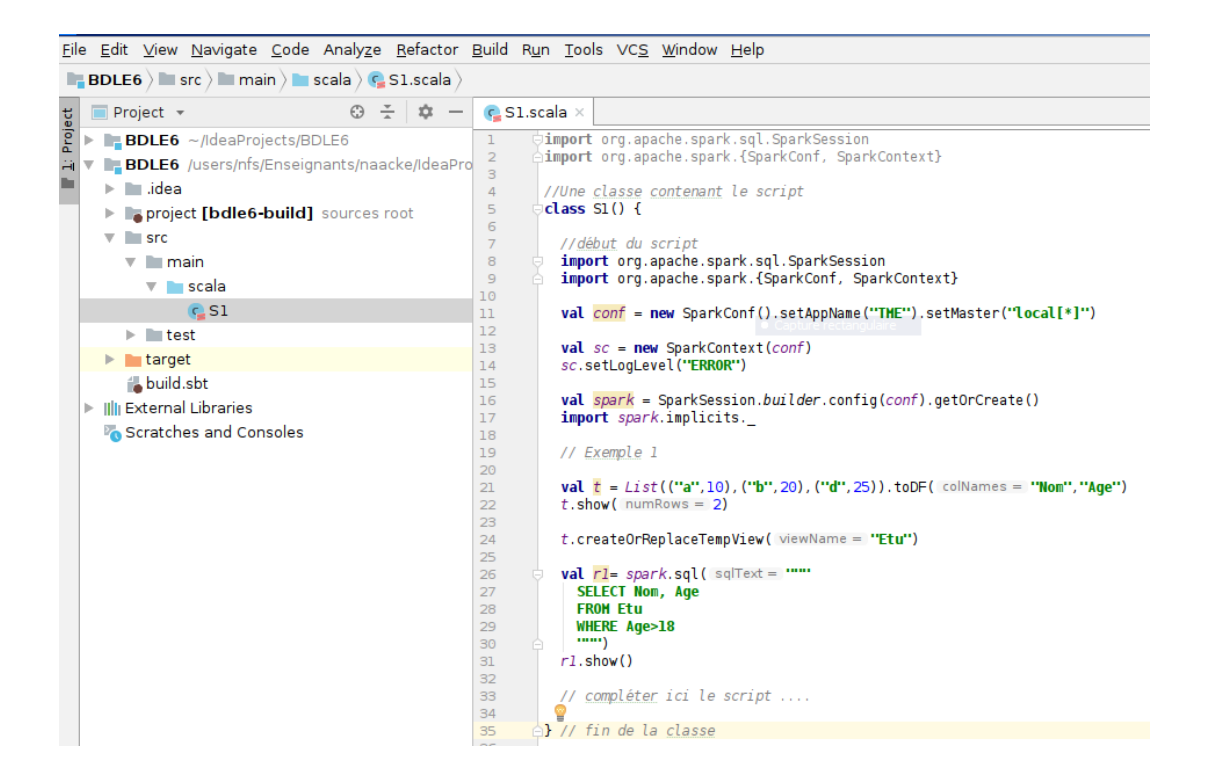

#### Saisir les ligne suivantes dans le script

```
import org.apache.spark.sql.SparkSession
import org.apache.spark.{SparkConf, SparkContext}
//Une classe contenant le script
class S1() {
  //début du script
  import org.apache.spark.sql.SparkSession
  import org.apache.spark.{SparkConf, SparkContext}
  val conf = new SparkConf().setAppName("TME").setMaster("local[*]")
  val spark = SparkSession.builder.config(conf).getOrCreate()
  spark.sparkContext.setLogLevel("ERROR")
  import spark.implicits._
```
// Exemple 1

 val t = List(("a",10),("b",20),("d",25)).toDF("Nom","Age") t.show(2)

```
 t.createOrReplaceTempView("Etu")
 val r1= spark.sql("""
   SELECT Nom, Age
   FROM Etu
   WHERE Age>18
   """)
  r1.show()
// compléter ici le script ....
} // fin de la classe
```
### Bouton droit : **run scala console**

puis sélectionner les lignes à partir du commentaire *//début du script* et envoyer la sélection dans la console avec Ctrl-Maj-X

ainsi de suite : possibilité d'envoyer un paragraphe quelconque vers la console

(même fonctionalité qu'avec le spark-shell).

Eviter autant que possible de saisir directement vos réponses dans la console. La console sert à voir le résultat de vos commandes saisies dans le fichier script scala.

Pour commenter/décommenter une région : Ctrl-/ (utiliser la touche "diviser" du pavé numérique).

Avantages de l'outil idea : complétion automatique, indentation, info contextuelle, etc... Cela devrait vous permettre d'avancer plus rapidement sur votre projet.

bon projet!

# *Questions fréquentes*

1. Impossible d'activer sbt

Cliquer sur **sbt** sur le panneau vertical de droite puis choisir "**refresh** sbt project"

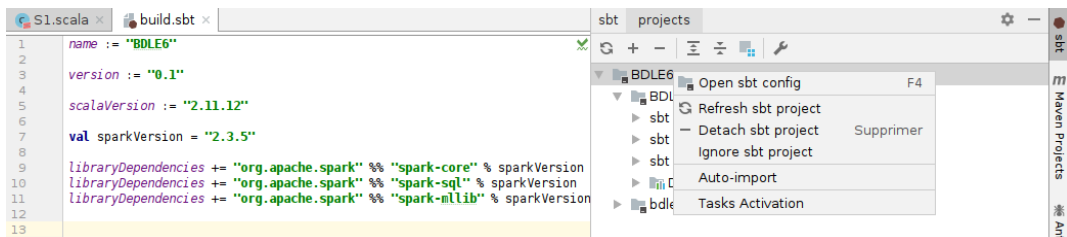

2. Dans l'éditeur scala, la sélection d'une région de plusieurs lignes ne fonctionne pas. Vérifier que l'indentation est correcte.

3. Erreur au démarrage de idea: librairies java non trouvées : vérifier avant de lancer idea.sh, que la variable JAVA\_HOME est correctement fixée. Le programme \$JAVA\_HOME/bin/java doit exister.

# *Doc diverse*

https://fr.hortonworks.com/tutorial/setting-up-a-spark-development-environment-withscala/